# **Dell Networking W-7030 Controller Installationsanleitung**

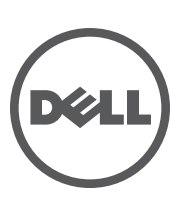

#### **Copyright**

© 2014 Aruba Networks, Inc. **(AD AIT WAVE** Aruba Networks<sup>®</sup>, Aruba Wireless Networks<sup>®</sup>, das eingetragene "Aruba the Mobile Edge Company"-Logo und Aruba Mobility Management System® sind Marken von Aruba Networks. Dell™, das DELL™-Logo und PowerConnect™ sind Marken von Dell Inc.

Alle Rechte vorbehalten. Spezifikationen in diesem Handbuch können ohne Ankündigung geändert werden.

Hergestellt in den USA. Alle andere Marken sind Eigentum der jeweiligen Inhaber.

#### **Open Source Code**

Bestimmte Aruba-Produkte enthalten Open Source-Softwarecode, der von Drittanbietern entwickelt wurde, darunter Softwarecode gemäß GNU General Public License (GPL), GNU Lesser General Public License (LGPL) oder anderen Open Source-Lizenzen. Enthält Software von Litech Systems Design. IF-MAP Client-Bibliothek Copyright 2011. Infoblox, Inc. Alle Rechte vorbehalten. Dieses Produkt enthält Software, die von Lars Fenneberg et al. entwickelt wurde. Den Open Source Code finden Sie auf dieser Website:

http://www.arubanetworks.de/open\_source

#### **Rechtliche Hinweise**

Die Verwendung von Switching-Plattformen und Software von Aruba Networks, Inc. durch Einzelpersonen oder Unternehmen zur Terminierung von VPN-Client-Geräten anderer Hersteller stellt die vollständige Anerkennung der Haftbarkeit dieser Einzelpersonen oder dieses Unternehmens für diese Aktion dar und enthebt Aruba Networks, Inc. zur Gänze aller rechtlichen Maßnahmen, die bezüglich der Verletzung des Urheberrechts im Namen dieser Hersteller ergriffen werden.

# **Inhalt**

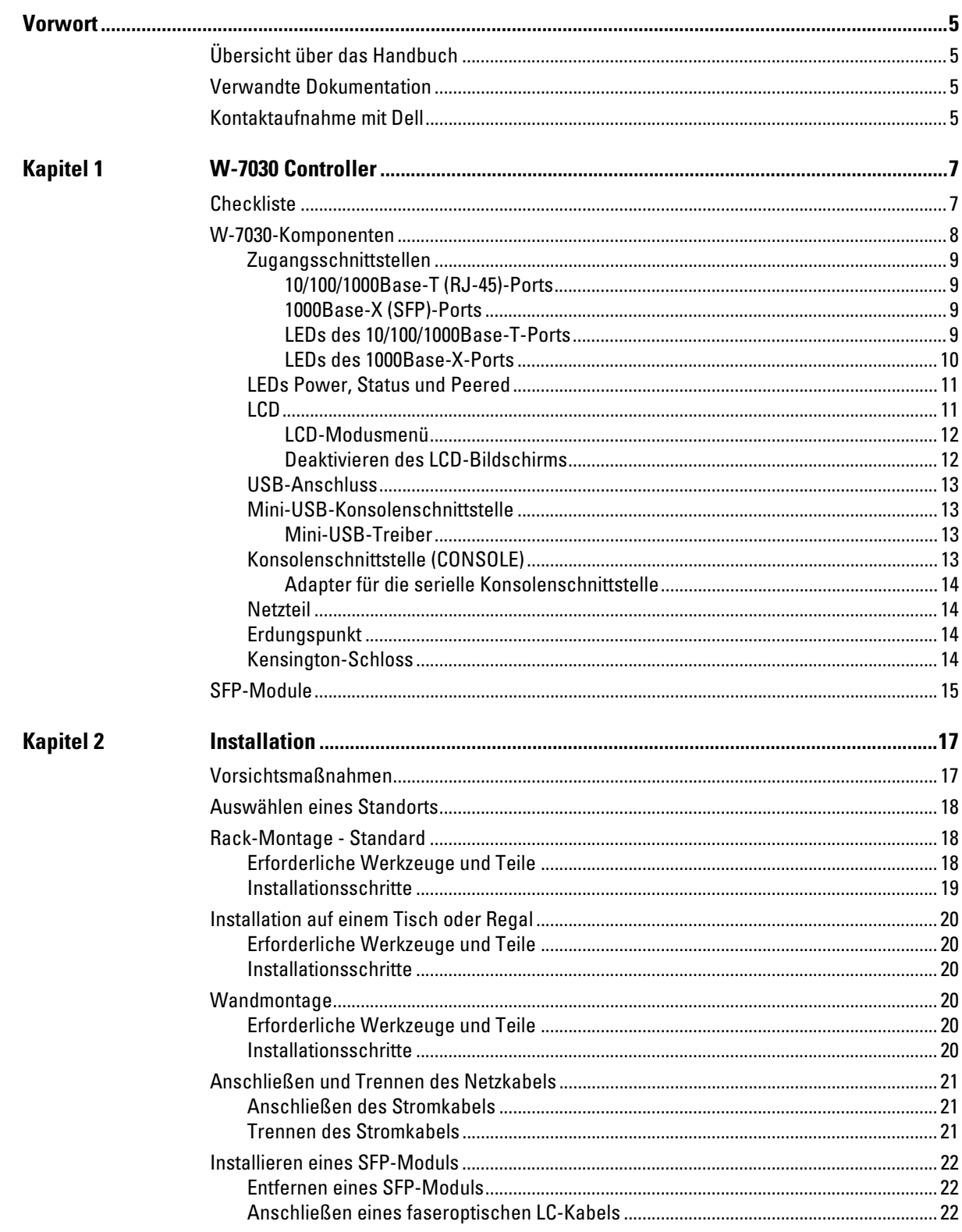

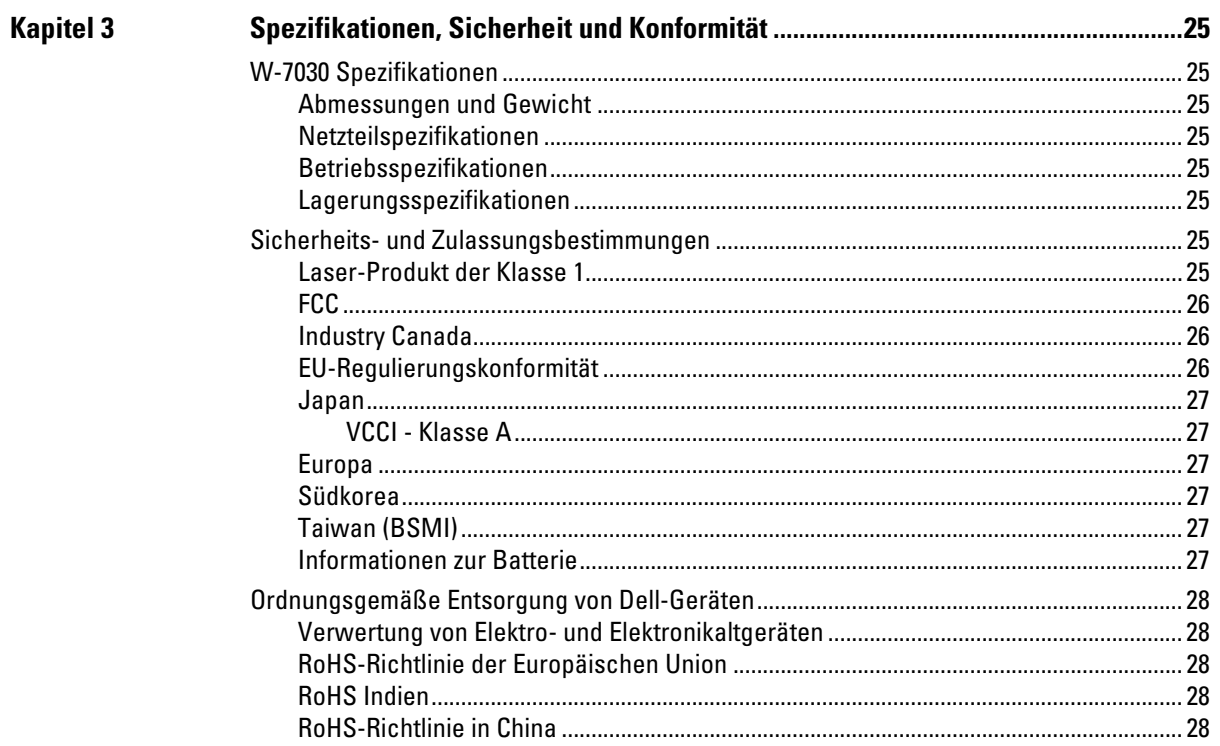

<span id="page-4-0"></span>In diesem Dokument werden die Hardwaremerkmale des Dell Networking W-7030 Controllers beschrieben. Es bietet eine ausführliche Übersicht über die physischen Merkmale und die Leistungsdaten des Controllers. Zudem wird in diesem Dokument beschrieben, wie Sie den Controller und seine Zubehörkomponenten installieren.

# <span id="page-4-1"></span>**Übersicht über das Handbuch**

- [Kapitel 1, "W-7030 Controller" auf Seite 7](#page-6-3) enthält eine detaillierte Übersicht über die Hardware des W-7030 Controllers und seine Komponenten.
- [Kapitel 2, "Installation" auf Seite 17](#page-16-3) beschreibt die Installation des W-7030 Controllers und die einzelnen Komponenten.
- [Kapitel 3, "Spezifikationen, Sicherheit und Konformität" auf Seite 25](#page-24-9) enthält eine Liste der technischen Daten des W-7030 Controllers sowie Informationen zur Sicherheit und Konformität.

# <span id="page-4-2"></span>**Verwandte Dokumentation**

Ausführliche Informationen zur Verwaltung des Controllers finden Sie in der neuesten Version der Handbücher *Dell Networking W-Series ArubaOS User Guide* und *Dell Networking W-Series ArubaOS CLI Reference Guide*. Diese Dokumente stehen unter dell.com/support/manuals zum Download zur Verfügung.

# <span id="page-4-3"></span>**Kontaktaufnahme mit Dell**

#### **Tabelle 1** *Support-Informationen*

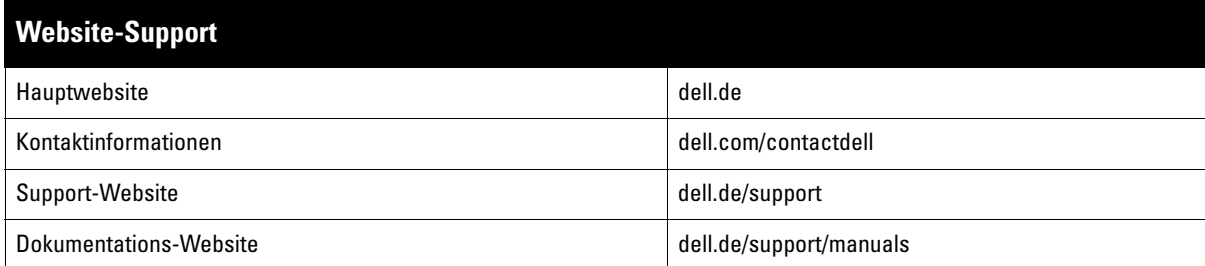

# <span id="page-6-0"></span>**Kapitel 1**

# <span id="page-6-3"></span><span id="page-6-1"></span>**W-7030 Controller**

Der Dell Networking W-7030 Controller ist ein drahtloser LAN-Controller, der drahtlose Access Points (APs) und Air Monitors (AMs) in ein kabelgebundenes LAN-System einbindet.

Es gibt zwei Modelle des W-7030 Controllers, die sich in der Bauweise oder Funktionalität nicht voneinander unterscheiden.

- W-7030-US: Für die Vereinigten Staaten von Amerika
- W-7030-RW: Für alle übrigen Länder

# <span id="page-6-2"></span>**Checkliste**

**HINWEIS:** Wenden Sie sich an Ihren Händler, wenn Teile fehlen oder beschädigt sind oder wenn Sie falsche Teile erhalten haben. Bewahren Sie den Karton einschließlich der Original-Verpackungsmaterialien nach Möglichkeit auf (siehe [Tabelle 2](#page-6-4)). Verwenden Sie diese Materialien, um das Produkt bei Bedarf zu verpacken und an den Händler zurückzugeben.

#### <span id="page-6-4"></span>**Tabelle 2** *Lieferumfang*

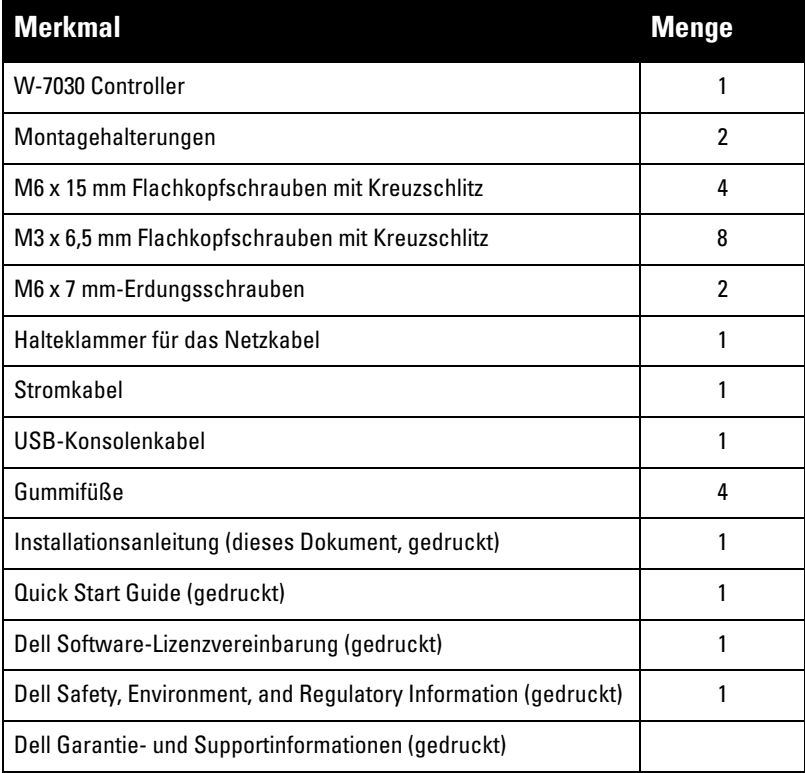

 $\mathscr{M}$ 

 $\mathscr{Q}$ 

**HINWEIS:** Optionales Zubehör zur Verwendung mit dem W-7030 Controller kann separat erworben werden. Wenden Sie sich an Ihren Dell-Kundenbetreuer, um weitere Informationen und Beratung zu erhalten.

# <span id="page-7-0"></span>**W-7030-Komponenten**

In diesem Abschnitt werden die einzelnen Komponenten des W-7030 Controllers und ihre Lage im Controller vorgestellt.

[Abbildung 1](#page-7-1) zeigt die Vorderseite des W-7030 Controllers, [Abbildung 2](#page-7-2) die Rückseite des W-7030 Controllers.

<span id="page-7-1"></span>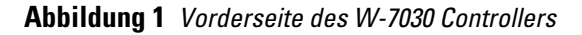

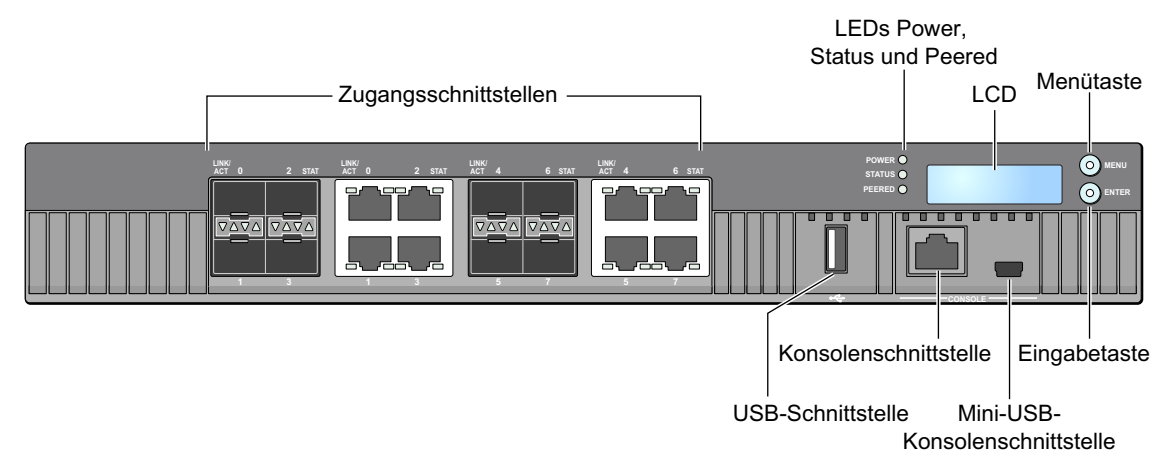

<span id="page-7-2"></span>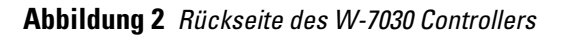

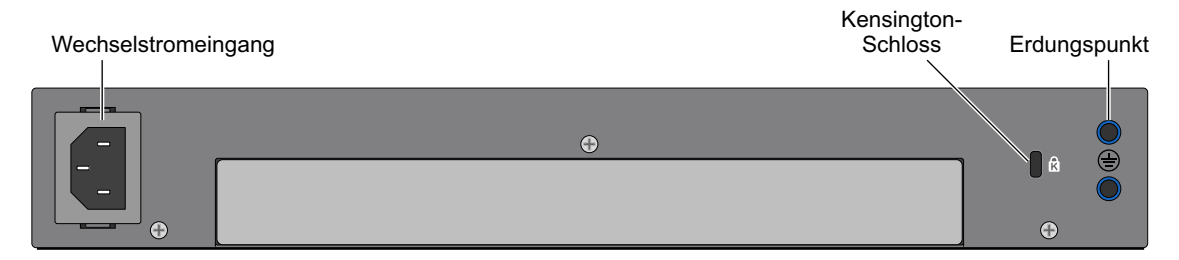

In der folgenden Tabelle sind die einzelnen Komponenten des W-7030 Controllers aufgeführt:

**Tabelle 3** *Komponenten des W-7030 Controllers*

| <b>Komponente</b>                    | <b>Beschreibung</b>                                                                                        |
|--------------------------------------|----------------------------------------------------------------------------------------------------|
| Zugangsschnittstellen                | 8 Dual-Media-Ports (10/100/1000BASE-T und 1000BASE-X)                                                      |
| <b>LEDs Power, Status und Peered</b> | Ermöglicht die grundlegende Überwachung des Controllers                                                    |
| LCD                                  | Ermöglicht die Konfiguration des LED-Verhaltens und anderer<br>Grundfunktionen                             |
| Meniitaste                           | Ermöglicht die Auswahl des LCD-Menüs                                                                       |
| Eingabetaste                         | Ermöglicht die Ausführung von Aktionen auf dem LCD                                                         |
| USB-Anschluss                        | 1 x USB 2.0, mithilfe von USB-Speichergeräten können Konfigurationen<br>gespeichert und hochgeladen werden |
| Konsolenschnittstelle (CONSOLE)      | Serielle RJ-45-Konsolenschnittstelle                                                                       |
| Mini-USB-Konsolenschnittstelle       | Ermöglicht den Konsolenzugriff für den direkten lokalen Zugang                                             |
| Wechselstromeingang                  | Netzstromanschluss                                                                                         |
| Kensington-Schloss                   | Sicherheitsanschluss für Kensington-Schloss                                                                |
| Erdungspunkt                         | Erdungspunkt                                                                                               |

### <span id="page-8-0"></span>**Zugangsschnittstellen**

 $\mathscr{U}$ 

 $\mathscr{M}$ 

Der W-7030 Controller ist mit 8 Dual-Media-Ports ausgestattet (Ports 0 bis 7). Diese Ports können entweder die 1000Base-X- oder die 10/100/1000Base-T-Verbindungen nutzen, die bereitgestellt werden. Die 1000Base-X-Glasfaserverbindung hat jedoch Vorrang vor der 10/100/1000Base-T-Kupferkabelverbindung. Wenn eine Verbindung an der 1000Base-X-Schnittstelle erkannt wird, wird die 10/100/1000Base-T-Verbindung deaktiviert.

**HINWEIS:** Dell testet und unterstützt Dell-Glasfaserleitungen innerhalb der Dell-Controllersysteme. Faseroptische Leitungen anderer Hersteller werden nicht getestet oder unterstützt; Dell kann deshalb die einwandfreie Funktionalität von Glasfaserleitungen anderer Hersteller, die in einem Dell-System verwendet werden, nicht garantieren.

#### **Tabelle 4** *W-7030 Controller Anschlusskonfiguration*

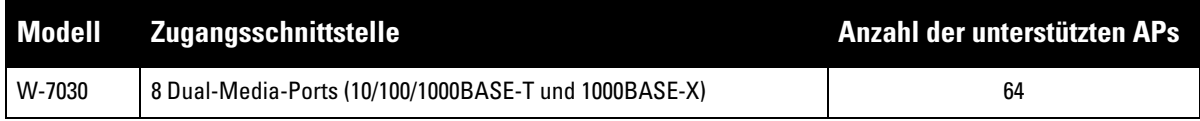

#### <span id="page-8-1"></span>**10/100/1000Base-T (RJ-45)-Ports**

Der W-7030 Controller verfügt über acht 10/100/1000Base-T Kupfer (Gigabit-Ethernet)-Anschlüsse als Teil der Dual-Media-Ports. Gigabit-Ethernet nutzt alle acht Leitungen und jedes Paar wird bidirektional verwendet, sodass dieselben Paare sowohl für die Datenübertragung als auch für den Empfang verwendet werden. Abbildung 3 zeigt die CAT-5-Pin-Belegung für einen RJ-45-Anschluss. Die CAT-5-Pin-Belegung fasst jeweils die folgenden Pins bei einem 10/100/1000Base-T-Gigabit-Ethernet-Port zu Paaren zusammen: 1/2, 3/6, 4/5 und 7/8.

#### **Abbildung 3** *Pin-Belegung der 10/100/1000Base-T Management-Schnittstelle*

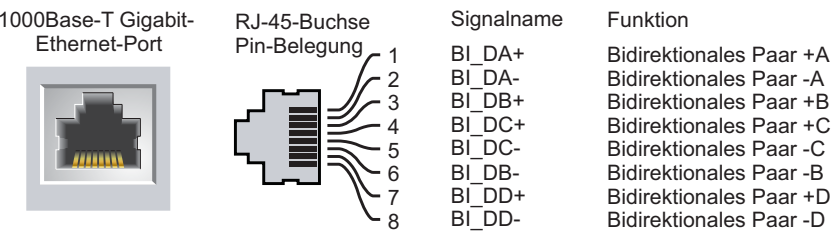

### <span id="page-8-2"></span>**1000Base-X (SFP)-Ports**

Der W-7030 Controller verfügt über acht 1000Base-X-Ports als Teil der Dual-Media-Ports. Die 1000Base-X-Ports dienen ausschließlich zur Glasfaserkonnektivität und sind zur Verwendung mit SFP-Modulen (Mini-GBICs) gedacht.

**HINWEIS:** Dell testet und unterstützt Dell-Glasfaserleitungen innerhalb der Dell-Controllersysteme. Faseroptische Leitungen anderer Hersteller werden nicht getestet oder unterstützt; Dell kann deshalb die einwandfreie Funktionalität von Glasfaserleitungen anderer Hersteller, die in einem Dell-System verwendet werden, nicht garantieren.

### <span id="page-8-3"></span>**LEDs des 10/100/1000Base-T-Ports**

Jeder 10/100/1000Base-T-Port ist mit zwei LEDs versehen, die die grundlegende Überwachung von Status, Aktivität und Konfiguration des Ports ermöglichen.

 **LINK/ACT**: Diese LED links neben dem Anschluss zeigt den Verbindungsstatus und die Aktivität des Anschlusses an.

 **STATUS**: Diese LED rechts neben dem Anschluss zeigt den Status des Anschlusses an. Die von dieser LED angezeigten Informationen richten sich nach dem LCD-Modus. Das LED-Verhalten für die einzelnen Modi wird in [Tabelle 5](#page-9-1) und [Tabelle 6](#page-9-2) beschrieben.

| <b>LED</b>    | <b>Funktion</b>   | <b>LCD-Modus</b>         | <b>Anzeige</b>        | <b>Status</b>                                        |
|---------------|-------------------|--------------------------|-----------------------|------------------------------------------------------|
| LINK/ACT      | Verbindungsstatus | $\overline{\phantom{m}}$ | Grün (kontinuierlich) | Verbindung wurde<br>hergestellt                      |
|               |                   |                          | Grün (blinkend)       | Anschluss sendet oder<br>empfängt Daten              |
|               |                   |                          | Aus                   | Keine Verbindung                                     |
| <b>STATUS</b> | Anschlussstatus   | Administrativ            | Grün (kontinuierlich) | Schnittstelle aktiviert                              |
|               |                   |                          | Aus                   | Administration über die<br>Schnittstelle deaktiviert |
|               |                   | Duplex                   | Grün (kontinuierlich) | Vollduplex                                           |
|               |                   |                          | Aus                   | Halbduplex                                           |
|               |                   | Geschwindigkeit          | Grün (kontinuierlich) | 1000 Mbit/s                                          |
|               |                   |                          | Aus                   | 10/100 Mbit/s                                        |

<span id="page-9-1"></span>**Tabelle 5** *LEDs des 10/100/1000Base-T-Ports*

#### <span id="page-9-0"></span>**LEDs des 1000Base-X-Ports**

Jeder 1000Base-X-Port ist mit zwei LEDs versehen, die die grundlegende Überwachung von Status, Aktivität und Konfiguration des Ports ermöglichen.

- **LINK/ACT**: Diese LED über/unter dem Port zeigt den Verbindungsstatus und die Aktivität des Ports an.
- **STATUS**: Diese LED über/unter dem Port zeigt den Status des Ports an. Die von dieser LED angezeigten Informationen richten sich nach dem LCD-Modus. Das LED-Verhalten für die einzelnen Modi wird in [Tabelle 6](#page-9-2) beschrieben.

| <b>LED</b>    | <b>Funktion</b>   | <b>LCD-Modus</b> | Anzeige               | <b>Status</b>                                        |
|---------------|-------------------|------------------|-----------------------|------------------------------------------------------|
| LINK/ACT      | Verbindungsstatus |                  | Grün (kontinuierlich) | Verbindung wurde<br>hergestellt                      |
|               |                   |                  | Grün (blinkend)       | Anschluss sendet oder<br>empfängt Daten              |
|               |                   |                  | Aus                   | Keine Verbindung                                     |
| <b>STATUS</b> | Anschlussstatus   | Administrativ    | Grün (kontinuierlich) | Schnittstelle aktiviert                              |
|               |                   |                  | Aus                   | Administration über die<br>Schnittstelle deaktiviert |
|               |                   | Duplex           | Grün (kontinuierlich) | Vollduplex                                           |
|               |                   |                  | Aus                   |                                                      |
|               |                   | Geschwindigkeit  | Grün (kontinuierlich) | 1 Gbit/s                                             |
|               |                   |                  | Aus                   |                                                      |

<span id="page-9-2"></span>**Tabelle 6** *LEDs des 1000Base-X-Ports*

<span id="page-10-2"></span>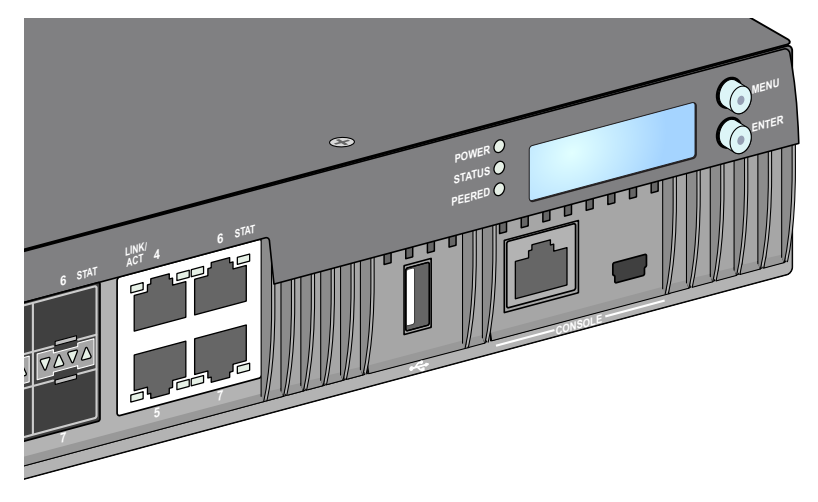

# <span id="page-10-0"></span>**LEDs Power, Status und Peered**

Auf der Vorderseite finden Sie die LEDs "Power", "Status" und "Peered", die Aufschluss über den allgemeinen Status des W-7030 Controllers geben. Siehe [Abbildung 4](#page-10-2).

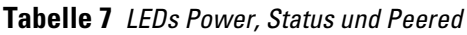

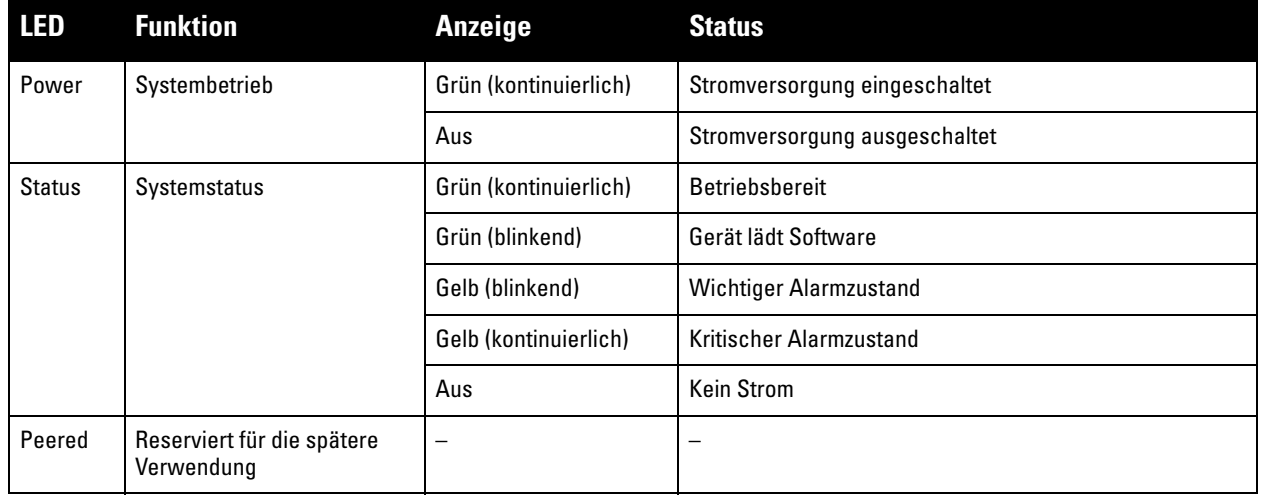

### <span id="page-10-1"></span>**LCD**

Der W-7030 Controller ist mit einem LCD ausgestattet (siehe [Abbildung 4](#page-10-2)), das Informationen über den Status des Controllers anzeigt und ein Menü für Grundfunktionen bietet, wie beispielsweise für die Erstkonfiguration und für den Geräteneustart. Auf dem LCD können zwei Textzeilen mit jeweils maximal 16 Zeichen dargestellt werden. Bei Verwendung des LCDs ist die aktive Zeile durch einen Pfeil neben dem ersten Buchstaben gekennzeichnet.

Das LCD wird über die beiden Navigationstasten rechts neben dem Bildschirm bedient.

- **Menu**: Mit der Menütaste können Sie durch die Menüs des LCDs navigieren.
- **Enter**: Mit der Eingabetaste können Sie die Aktion, die auf dem LCD angezeigt wird, bestätigen und ausführen.

#### <span id="page-11-0"></span>**LCD-Modusmenü**

Das LCD-Modusmenü enthält die vier in der folgenden Tabelle aufgeführten Modi.

#### **Tabelle 8** *LCD-Modi*

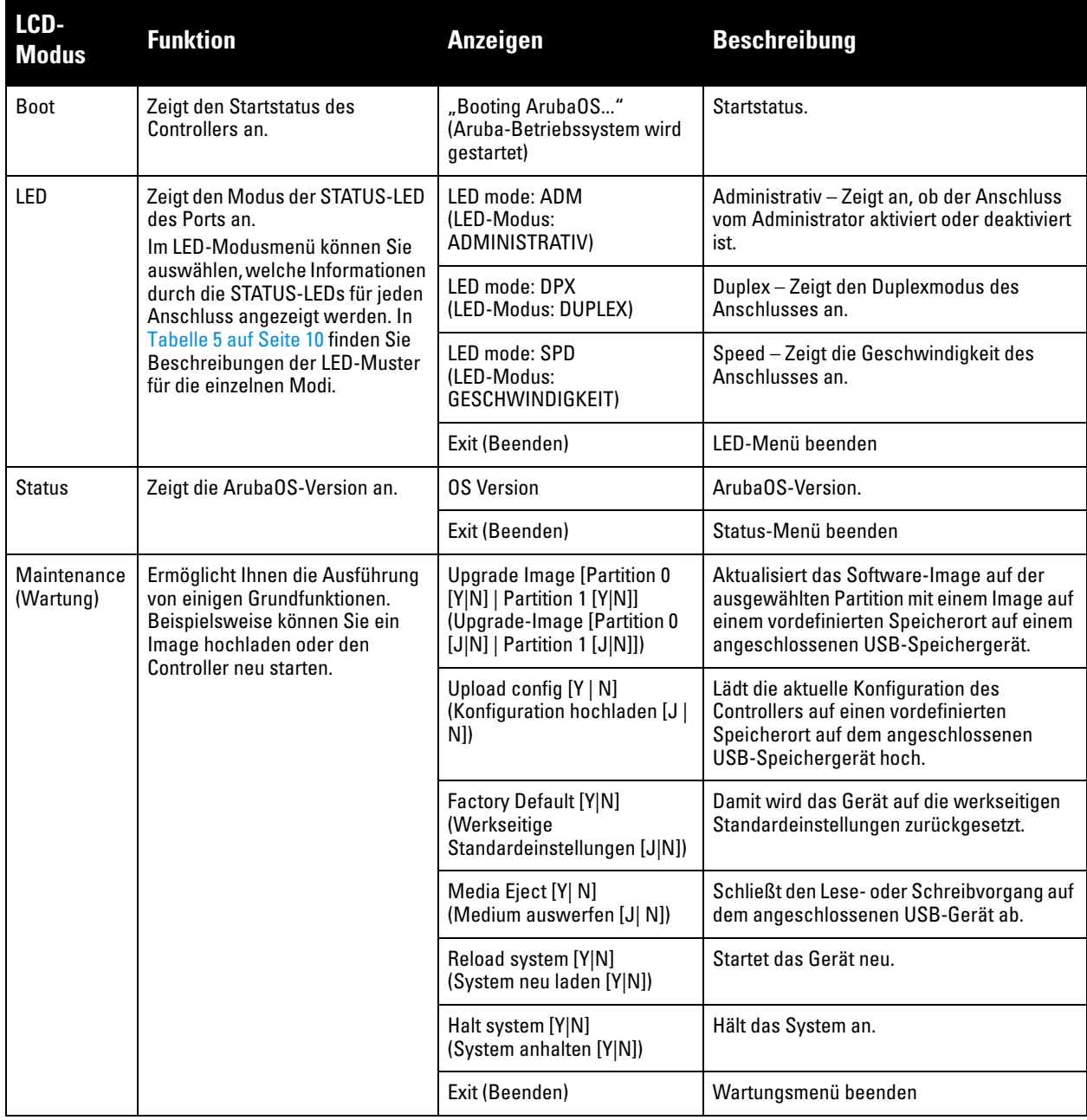

#### <span id="page-11-1"></span>**Deaktivieren des LCD-Bildschirms**

Standardmäßig ist der LCD-Bildschirm aktiviert. Wenn der W-7030 Controller jedoch an einem Standort ohne physische Sicherheit bereitgestellt wird, kann das LCD über die Befehlszeilenschnittstelle (CLI) deaktiviert werden. Beim Betätigen der Navigationstasten wird dann das LCD beleuchtet und zeigt den Einschub, die Rolle, den Gerätenamen und ggf. Alarmmeldungen an.

Außerdem ist es auch möglich, nur das Wartungsmenü anzuzeigen. So können Sie die LED-Muster ändern und den Gerätestatus überwachen, Upgrades und Konfigurationsänderungen sind jedoch nicht möglich.

Um die LCD-Anzeige zu deaktivieren, rufen Sie den Aktivierungsmodus (Enable) auf und verwenden Sie die folgenden CLI-Befehle:

(host) #configure terminal (host) (config) #lcd-menu (host) (lcd-menu) #disable menu

Um nur das Wartungsmenü oder eines seiner Untermenüs zu deaktivieren, rufen Sie den Aktivierungsmodus (Enable) auf und verwenden Sie die folgenden CLI-Befehle:

```
(host) #configure terminal
(host) (config) #lcd
(host) (lcd-menu) #disable menu maintenance ?
  factory-default
  halt-system
  media-eject
  reload-system
  upgrade-image
  upload-config
(host) (lcd-menu) #disable menu maintenance upgrade-image ?
  partition0
  partition1
```
### <span id="page-12-0"></span>**USB-Anschluss**

Der W-7030 Controller ist mit einem USB-2.0-Anschluss ausgestattet. Siehe [Abbildung 4 auf Seite 11](#page-10-2). Über ein USB-Speichergerät können Konfigurationen gespeichert und auf den Controller hochgeladen werden. Die USB-Funktionen werden über den LCD-Bereich an der Vorderseite des Controllers gesteuert. Weitere Informationen zum LCD-Bereich und seinen Funktionen finden Sie unter ["LCD" auf Seite 11](#page-10-1).

#### <span id="page-12-1"></span>**Mini-USB-Konsolenschnittstelle**

Der W-7030 Controller ist mit einer Mini-USB-Schnittstelle (Typ B) ausgestattet, die den Konsolenzugriff für den direkten lokalen Zugriff ermöglicht. Siehe [Abbildung 4 auf Seite 11.](#page-10-2) Wenn sowohl die Mini-USB- als auch die RJ45-Konsolenschnittstelle verbunden ist, hat die Mini-USB-Verbindung Vorrang vor der RJ45- Konsolenverbindung.

#### <span id="page-12-2"></span>**Mini-USB-Treiber**

Um die Mini-USB-Konsolenschnittstelle zu verwenden, installieren Sie den Dell Mini-USB-Treiber auf dem Computer, der den Controller verwaltet. Der Treiber steht auf der Seite **download.dell-pcw.com** unter "Tools & Resources" zur Verfügung.

#### <span id="page-12-3"></span>**Konsolenschnittstelle (CONSOLE)**

Verwenden Sie die serielle Konsolenschnittstelle, um die direkte lokale Verwaltung zuzulassen. Siehe [Abbildung 4](#page-10-2)  [auf Seite 11](#page-10-2). Bei dieser Schnittstelle handelt es sich um eine RJ-45-Buchse, an die ein serielles RS-232-Kabel mit Stecker angeschlossen werden kann.

#### **Abbildung 5** *Pin-Belegung der seriellen Konsolenschnittstelle*

Serielle Konsolenschnittstelle Konsolenschnittstelle

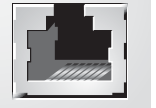

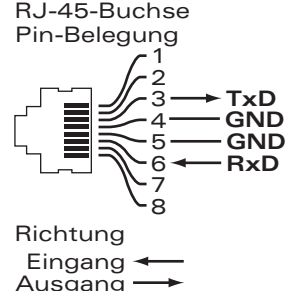

Ausgang

In der folgenden Tabelle sind die Kommunikationseinstellungen für die Konsolenschnittstelle aufgeführt:

#### **Tabelle 9** *Konsolenterminaleinstellungen*

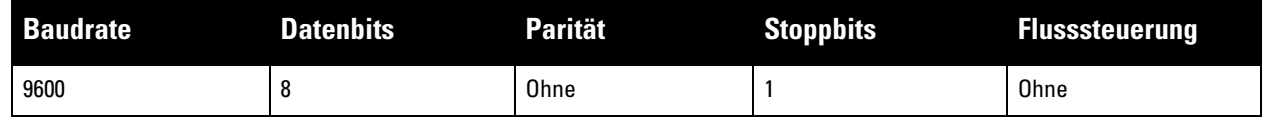

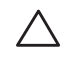

**VORSICHT:** Die Konsolenschnittstelle ist nur mit RS-232-Geräten kompatibel. Andere Geräte als RS-232-Geräte, zum Beispiel APs, werden nicht unterstützt.

**VORSICHT:** Verbinden Sie die Konsolenschnittstelle nicht mit einem Ethernet-Switch oder einer PoE-Stromquelle. Der Controller könnte dabei beschädigt werden.

#### <span id="page-13-0"></span>**Adapter für die serielle Konsolenschnittstelle**

Mit einem modularen Adapter kann die RJ-45-Buchse in einen DB9-Stecker umgewandelt werden. Ausführliche Informationen finden Sie unter [Abbildung 6](#page-13-4).

<span id="page-13-4"></span>**Abbildung 6** *Umwandlung der RJ-45-Buchse zum DB-9-Stecker mit modularem Adapter*

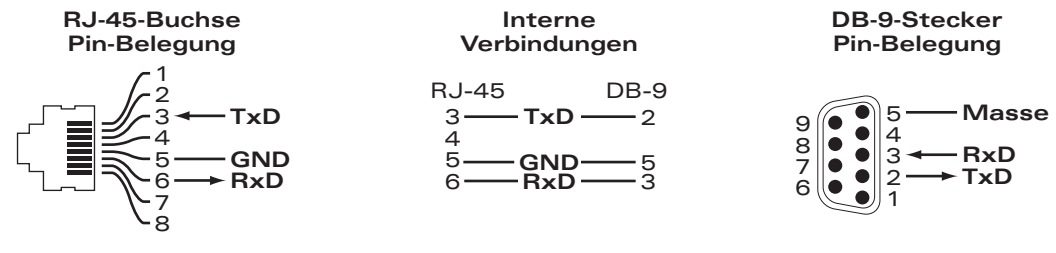

# <span id="page-13-1"></span>**Netzteil**

Der W-7030 Controller verfügt über ein integriertes Netzteil (80 W).

# <span id="page-13-2"></span>**Erdungspunkt**

Um die Anforderungen hinsichtlich der Sicherheit und der elektromagnetischen Störfestigkeit zu erfüllen und den sicheren Betrieb zu gewährleisten, muss der Controller ordnungsgemäß geerdet werden, bevor der Strom angeschlossen wird. Verbinden Sie ein Erdungskabel mit der Erdung und befestigen Sie es dann mit zwei Schrauben am Erdungspunkt des Gehäuses.

Befolgen Sie bei Installation und Betrieb des Produkts stets alle Standards und Vorschriften zur elektrischen Erdung. Das Gehäuse, die Netzwerkanschlüsse, das Netzteil und die Montagehalterungen des Controllers dürfen nicht mit Geräten, Kabeln, Objekten oder Personen in Berührung kommen, die mit einer anderen elektrischen Masse verbunden sind. Schließen Sie das Gerät auch nie an externe Blitzschutzsysteme an.

### <span id="page-13-3"></span>**Kensington-Schloss**

Der W-7030 Controller verfügt zur zusätzlichen Sicherheit über eine Öffnung für ein Kensington-Schloss.

# <span id="page-14-0"></span>**SFP-Module**

SFP-Module, die auch als Mini-GBICs bezeichnet werden, sind Gigabit Ethernet-Transceiver, die im laufenden Betrieb ausgetauscht werden können (Hot-Swapping) und optische oder kupfergestützte Verbindungen mit anderen Geräten bieten.

 $\mathscr U$ 

**HINWEIS:** Dell testet und unterstützt von Dell zugelassene Glasfaserleitungen in Dell Controller-Geräten. Nicht zugelassene optische Produkte von Drittanbietern werden weder getestet noch unterstützt. Deshalb kann Dell nicht garantieren, dass nicht zugelassene optische Produkte von Drittanbietern in Dell-Systemen ordnungsgemäß funktionieren. Eine vollständige Liste der von Dell zugelassenen optischen Produkte erhalten Sie von Ihrem Dell-Kundenbetreuer.

#### **Tabelle 10** *Unterstützte SFPs*

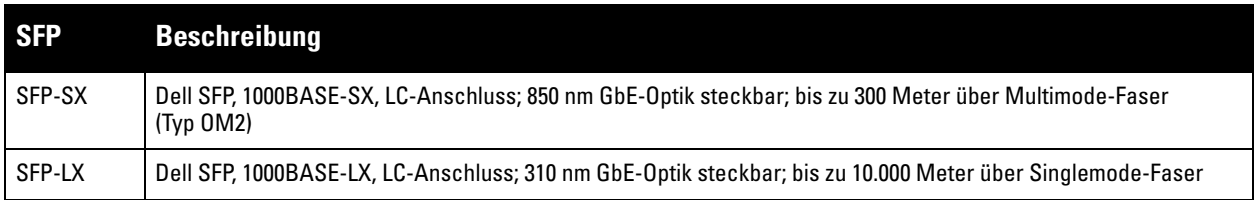

# <span id="page-16-0"></span>**Kapitel 2**

# <span id="page-16-3"></span><span id="page-16-1"></span>**Installation**

**VORSICHT:** Das Gerät darf nur von einem qualifizierten Techniker installiert werden.

In diesem Kapitel wird beschrieben, wie der W-7030 Controller mit einer der verfügbaren Montageoptionen installiert wird. Der W-7030 Controller wird mit einem Zubehörkit geliefert, das alle Teile enthält, die für die Installation des Controllers in einem standardmäßigen Telco-Rack (19 Zoll) oder an einer Wand benötigt werden.

- ["Vorsichtsmaßnahmen" auf Seite 17](#page-16-2)
- ["Auswählen eines Standorts" auf Seite 18](#page-17-0)
- . ["Rack-Montage Standard" auf Seite 18](#page-17-1)
- ["Installation auf einem Tisch oder Regal" auf Seite 20](#page-19-0)
- ["Wandmontage" auf Seite 20](#page-19-3)
- ["Installieren eines SFP-Moduls" auf Seite 22](#page-21-0)

**VORSICHT:** Verwenden Sie nur die beigelegten oder von Dell angegebene Kabel, Netzkabel, Netzteile und Batterien. Das Netzkabel sollte nur mit dem von Dell genannten elektrischen Gerät verwendet werden.

**VORSICHT:** 接続ケーブル、電源コード、AC アダプタ、バッテリーなどの部品は、必ず添付品または指定品をご使 用ください。また、電源ケーブルは弊社が指定する製品以外の電気機器には使用できないためご注意ください。

# <span id="page-16-2"></span>**Vorsichtsmaßnahmen**

- Sorgen Sie dafür, dass das Rack richtig und sicher installiert ist, damit es nicht umfallen oder instabil werden kann.
- Während das Dell-Netzteilmodul in eine Steckdose eingesteckt ist, herrscht stets eine gefährliche Spannung von mehr als 240 V Wechselstrom. Legen Sie alle Ringe, Schmuckstücke und andere leitfähige Gegenstände ab, bevor Sie mit diesem Gerät arbeiten.
- Führen Sie nie Fremdkörper in das Gehäuse, das Netzteil oder andere Komponenten ein, selbst wenn das Netzteil ausgeschaltet, vom Stromnetz getrennt oder entfernt wurde.
- Stellen Sie sicher, dass der Controller vollständig vom Stromnetz getrennt ist, indem Sie alle Netzstecker aus den Steckdosen ziehen. Vergewissern Sie sich, dass die Steckdosen und Stecker für das Bedienpersonal leicht zu erreichen sind.
- Fassen Sie keine elektrischen Kabel an, die nicht isoliert sind. Dazu gehören auch die Netzwerkkabel.
- Halten Sie Wasser und andere Flüssigkeiten vom Controller fern, um das Risiko elektrischer Gefahren zu minimieren.
- Befolgen Sie bei Installation und Betrieb des Produkts stets alle Standards und Vorschriften zur elektrischen Erdung. Das Gehäuse, die Netzwerkanschlüsse, das Netzteil und die Montagehalterungen des Controllers dürfen nicht mit Geräten, Kabeln, Objekten oder Personen in Berührung kommen, die mit einer anderen elektrischen Masse verbunden sind. Schließen Sie das Gerät auch nie an externe Blitzschutzsysteme an.
- Installieren und entfernen Sie das Gehäuse und die Module nur in Umgebungen, die frei von elektrostatischer Aufladung sind. Es wird dringend empfohlen, antistatische Bänder oder Matten zu verwenden.
- Die Module müssen in der antistatischen Verpackung aufbewahrt werden, wenn sie nicht im Gehäuse installiert sind.
- Dieses Produkt darf nicht in der Nähe von starken elektromagnetischen, elektrostatischen, magnetischen oder radioaktiven Feldern transportiert oder aufbewahrt werden.
- Nehmen Sie das Gehäuse nicht auseinander.

# <span id="page-17-0"></span>**Auswählen eines Standorts**

Der W-7030 Controller erfordert wie andere Netzwerk- und Computergeräte eine "elektrofreundliche" Umgebung:

- **Zuverlässige Stromversorgung:** Stellen Sie sicher, dass die verwendete Steckdose mit dem Netzteil des W-7030 Controllers kompatibel ist.
- **Kühle, nicht kondensierende Belüftung:** Für den ordnungsgemäßen Betrieb benötigt der W-7030 Controller eine Umgebungstemperatur zwischen 0º C und 40º C. Die Luftfeuchtigkeit muss im Bereich von 5 % bis 95 % (nicht kondensierend) liegen.

Wenn zahlreiche elektrische Geräte am selben Standort betrieben werden, sind möglicherweise zusätzliche Vorrichtungen für die Klimatisierung oder Belüftung erforderlich.

 **Genügend Platz:** Um für eine ausreichende Luftzirkulation zu sorgen, lassen Sie mindestens 10 cm Platz rund um das Gehäuse frei.

Achten Sie auch darauf, dass vor und hinter dem Gehäuse genügend Platz bleibt, damit die Stromkabel, Netzwerkkabel und Anzeige-LEDs frei zugänglich sind.

 **Geringe elektromagnetische Interferenz:** Für einen optimalen Betrieb sollte zwischen dem W-7030 Controller und allen Kabeln ein Abstand von mindestens 0,7 Metern zu Neonlampen und von 2 Metern zu Fotokopierern, Radiosendern, Stromerzeugern und anderen Geräten, die eine starke elektromagnetische Interferenz verursachen, eingehalten werden.

# <span id="page-17-1"></span>**Rack-Montage - Standard**

Mit dieser Montageoption kann der W-7030 Controller in einem 19-Zoll-Telco-Rack mit zwei Montageholmen eingebaut werden.

**VORSICHT:** Jeder W-7030 Controller muss über seine eigene Montagevorrichtung verfügen. Platzieren Sie keine anderen Netzwerkeinrichtungen direkt auf einem montierten W-7030 Controller. Andernfalls kann das Gerät beschädigt werden.

# <span id="page-17-2"></span>**Erforderliche Werkzeuge und Teile**

Die folgenden Werkzeuge und Materialien werden für die Installation des W-7030 Controllers benötigt:

- Montagehalterungen (2 Stück, im Lieferumfang enthalten); nicht für die Installation auf einem Tisch oder Regal verwenden
- Schrauben für die Montagehalterungen (8 Stück): M3 x 6,5 mm Flachkopfschrauben mit Kreuzschlitz (im Lieferumfang enthalten)
- Schrauben für die Rack-Montage (4 Stück): M6 x 15 mm Flachkopfschrauben mit Kreuzschlitz (im Lieferumfang enthalten)

Passende Schraubendreher für alle mitgelieferten Schrauben (nicht im Lieferumfang enthalten)

**HINWEIS:** Für einige Rack-Systeme werden andere Schrauben als die mit dem W-7030 Controller gelieferten benötigt. Vergewissern Sie sich, dass Sie die richtigen Schrauben haben, bevor Sie den W-7030 Controller montieren.

#### <span id="page-18-0"></span>**Installationsschritte**

**I** 

So installieren Sie den W-7030 Controller in einem 19-Zoll-Telco-Rack mit zwei Montageholmen:

- 1. Platzieren Sie die Montagehalterung über den Montagelöchern am Controller (siehe [Abbildung 7](#page-18-1)).
- 2. Sichern Sie die Halterung mit den acht Schrauben für die Montagehalterung (vier pro Halterung) und einem passenden Schraubendreher am Controller.

#### <span id="page-18-1"></span>**Abbildung 7** *Rackmontagehalterungen*

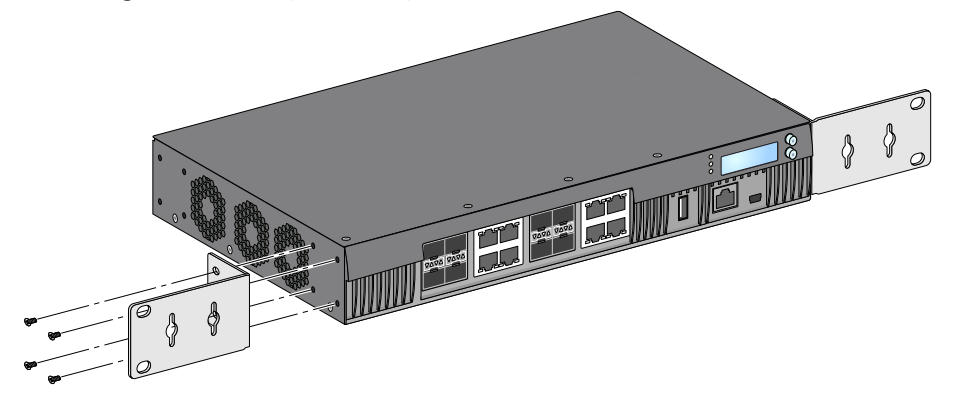

3. Montieren Sie den Controller mit den vier Schrauben für die Rack-Montage (zwei pro Halterung) und einem passenden Schraubendreher im gewünschten Rack-System (siehe [Abbildung 8](#page-18-2)).

#### <span id="page-18-2"></span>**Abbildung 8** *Rackmontage*

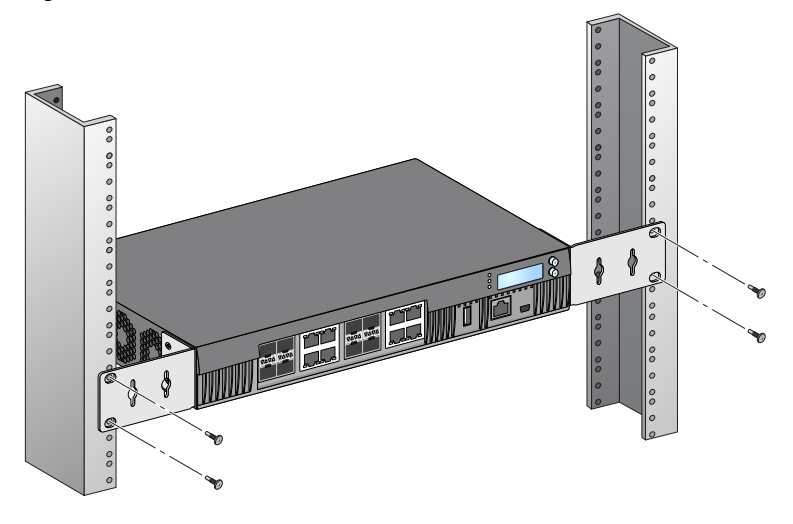

**U** 

**HINWEIS:** Auf der rechten und linken Seite des Controllers müssen mindestens 10 cm Platz bleiben, um eine angemessene Belüftung zu gewährleisten. Lassen Sie zusätzlichen Platz auf der Vorder- und Rückseite des Controllers, damit Netzwerkkabel, LEDs und Netzkabel zugänglich sind.

# <span id="page-19-0"></span>**Installation auf einem Tisch oder Regal**

# <span id="page-19-1"></span>**Erforderliche Werkzeuge und Teile**

Gummifüße (im Lieferumfang enthalten)

### <span id="page-19-2"></span>**Installationsschritte**

1. Bringen Sie die Gummifüße unten am Controller an (siehe [Abbildung 9](#page-19-6)).

<span id="page-19-6"></span>**Abbildung 9** *Gummifüße anbringen*

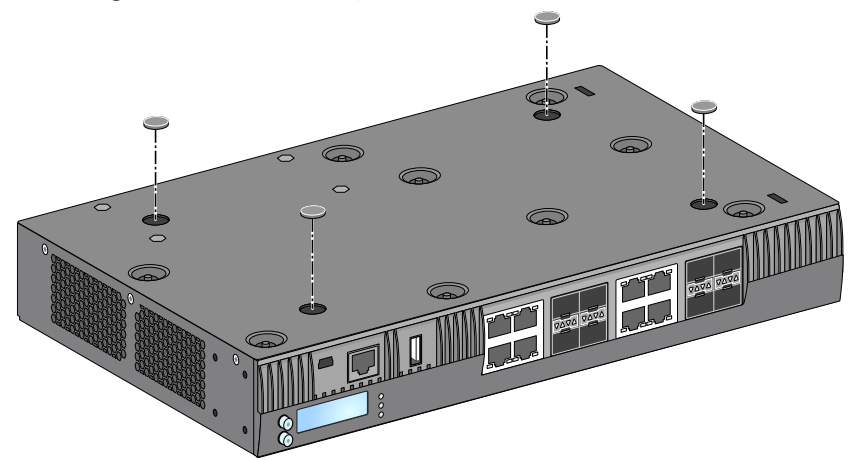

2. Stellen Sie den Controller am gewünschten Standort auf.

# <span id="page-19-3"></span>**Wandmontage**

Die Montagehalterungen können auch für die Wandmontage des W-7030 Controllers verwendet werden.

# <span id="page-19-4"></span>**Erforderliche Werkzeuge und Teile**

Die folgenden Werkzeuge und Materialien werden für die Montage des W-7030 Controllers an einer Wand benötigt:

- Montagehalterungen (2 Stück, im Lieferumfang enthalten)
- Schrauben für die Montagehalterungen (8 Stück): M3 x 6,5 mm Flachkopfschrauben mit Kreuzschlitz (im Lieferumfang enthalten)
- Wanddübel: optionales Zubehör (nicht im Lieferumfang enthalten)
- Schrauben für die Wandmontage: Der benötigte Schraubentyp ist von der Montagefläche abhängig (nicht im Lieferumfang enthalten)
- Passende Schraubendreher für alle Schraubentypen (nicht im Lieferumfang enthalten)

### <span id="page-19-5"></span>**Installationsschritte**

So befestigen Sie den W-7030 Controller an einer Wand:

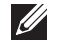

**HINWEIS:** Achten Sie darauf, dass die Ethernet-Anschlüsse nach unten weisen, wenn Sie den W-7030 Controller an einer Wand montieren.

1. Befestigen Sie die Montagehalterungen über den Montagelöchern auf den Seiten des W-7030 Controllers. Verwenden Sie dazu die acht Schrauben für die Montagehalterungen (vier pro Halterung) und einen passenden Schraubendreher (siehe [Abbildung 10\)](#page-20-3).

<span id="page-20-3"></span>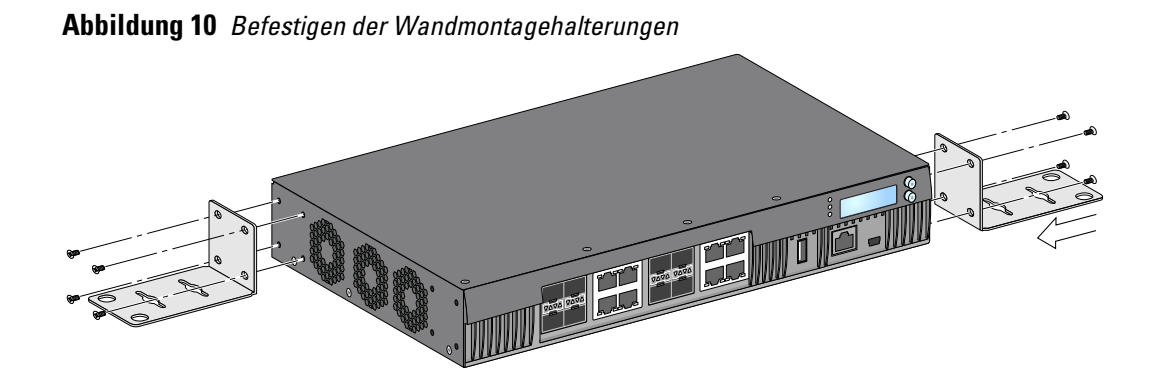

- 2. Wählen Sie einen Platz an der Wand aus und markieren Sie die Positionen für die Montagelöcher.
- 3. Bohren Sie die Löcher und setzen Sie Dübel ein, sofern erforderlich.
- 4. Richten Sie die Löcher der Montagehalterungen an den Bohrungen in der Wand aus (siehe [Abbildung 11](#page-20-4)).

<span id="page-20-4"></span>**Abbildung 11** *Wandmontage* 

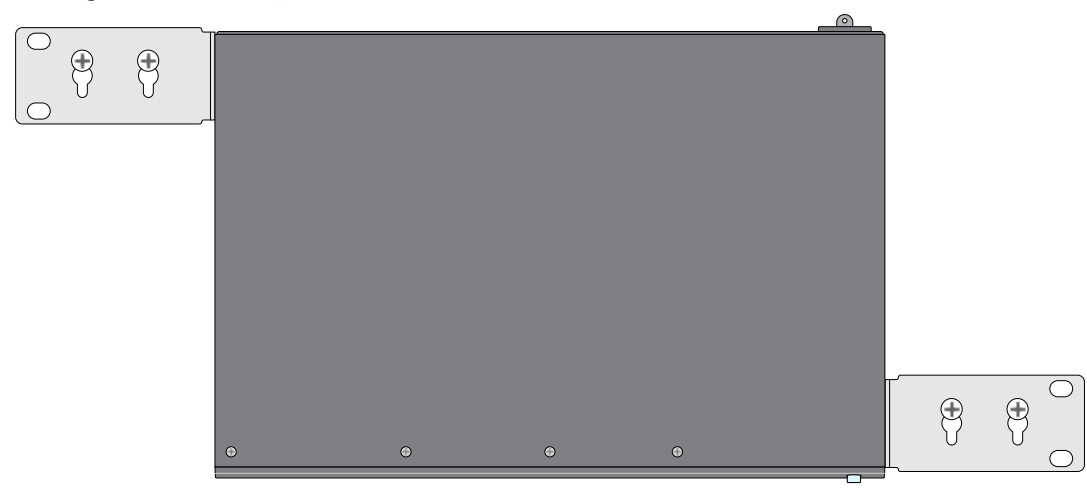

5. Befestigen Sie den W-7030 Controller mit passenden Schrauben.

# <span id="page-20-0"></span>**Anschließen und Trennen des Netzkabels**

Nach der Installation kann der Controller eingeschaltet werden. Der W-7030 Controller ist nicht mit einem Ein-/Aus-Schalter ausgestattet. Das Gerät wird eingeschaltet, sobald das Stromkabel an den Stromeingang und eine Steckdose angeschlossen wurde.

# <span id="page-20-1"></span>**Anschließen des Stromkabels**

So schließen Sie das Stromkabel an den W-7030 Controller an:

- 1. Heben Sie den Haltebügel des Stromkabels an, damit er den Stromanschluss nicht blockiert.
- 2. Stecken Sie den Stecker des Stromkabels in den Stromanschluss des Stromeingangs.
- 3. Legen Sie den Haltebügel wieder über das Stromkabel.

Der W-7030 Controller sollte nun mit Strom versorgt werden.

### <span id="page-20-2"></span>**Trennen des Stromkabels**

So trennen Sie das Stromkabel vom W-7030 Controller:

1. Heben Sie den Haltebügel vom Stromkabel ab.

- 2. Ziehen Sie das Stromkabel aus dem Netzteilmodul.
- 3. Der W-7030 Controller ist jetzt ausgeschaltet.

# <span id="page-21-0"></span>**Installieren eines SFP-Moduls**

**HINWEIS:** Beachten Sie beim Installieren oder Entfernen von SFP-Modulen relevante Sicherheitsmaßnahmen für die elektrostatische Entladung.

So installieren Sie ein SFP-Modul im W-7030 Controller:

1. Schieben Sie das SFP-Modul in einen Dual-Media-Port, bis die Verbindung durch ein hörbares Klicken signalisiert wird (siehe [Abbildung 12](#page-21-3)).

#### <span id="page-21-3"></span>**Abbildung 12** *Installieren eines SFP-Moduls*

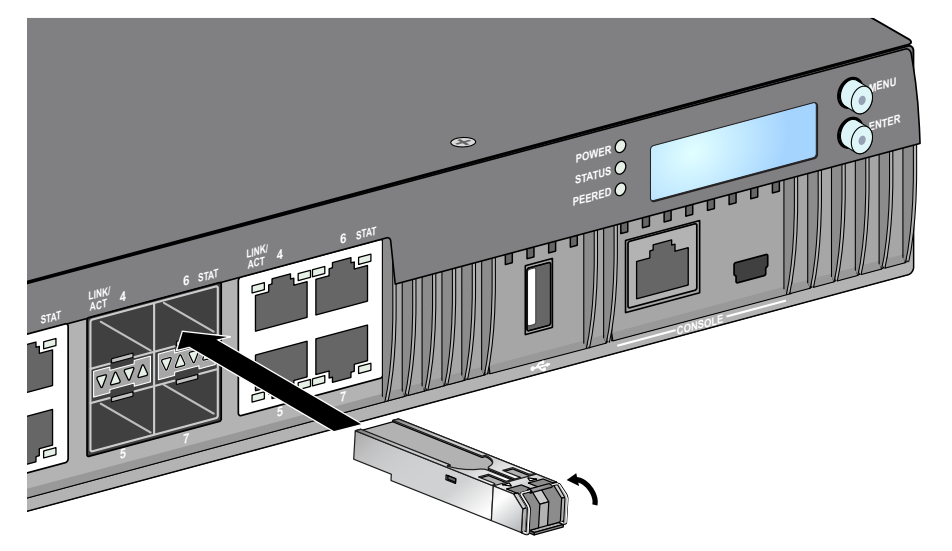

#### <span id="page-21-1"></span>**Entfernen eines SFP-Moduls**

So entfernen Sie ein SFP-Modul aus dem W-7030 Controller:

- 1. Lösen Sie die Verriegelung des SFP-Moduls.
- 2. Ziehen Sie das Modul aus der Schnittstelle heraus.

#### <span id="page-21-2"></span>**Anschließen eines faseroptischen LC-Kabels**

So verbinden Sie ein faseroptisches LC-Kabel mit einem SFP-Modul:

- 1. Reinigen Sie den Stecker des faseroptischen Kabels, bevor Sie das Kabel in das SFP-Modul einstecken.
- 2. Stecken Sie das faseroptische Kabel in das SFP-Modul. Achten Sie darauf, dass die Verriegelung des Kabels zur Oberseite des SFP-Moduls zeigt.
- 3. Schieben Sie das Kabel in das Modul, bis die Verbindung durch ein hörbares Klicken signalisiert wird.

**I** 

# **Trennen eines faseroptischen LC-Kabels**

So trennen Sie ein faseroptisches LC-Kabel von einem SFP-Modul:

1. Drücken Sie auf den Transceiver-Griff, um die Verriegelung am Kabel zu lösen, und ziehen Sie das Kabel gleichzeitig aus der Schnittstelle.

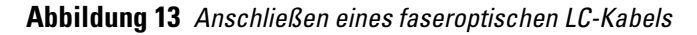

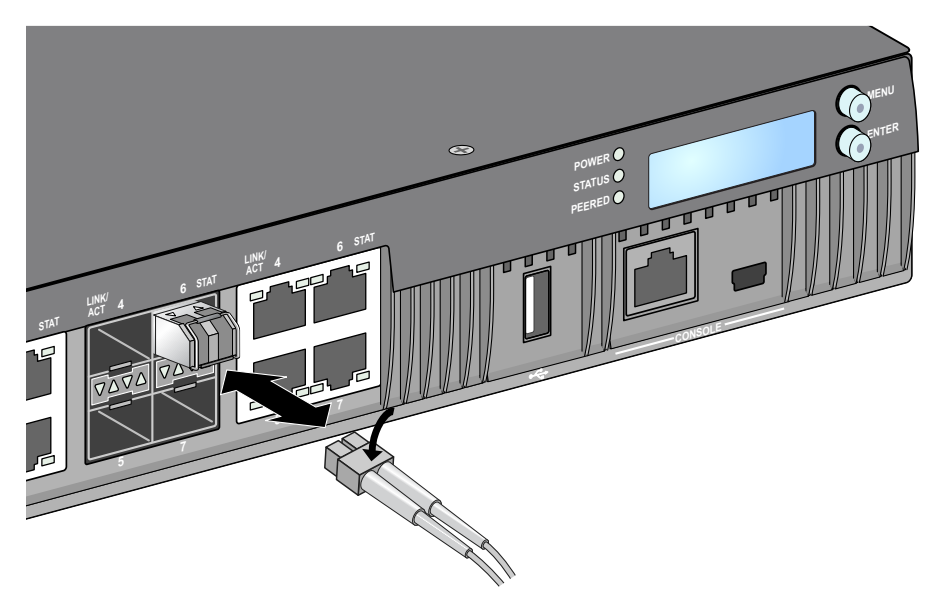

Diese Seite wurde absichtlich leer gelassen.

# <span id="page-24-0"></span>**Kapitel 3**

# <span id="page-24-9"></span><span id="page-24-1"></span>**Spezifikationen, Sicherheit und Konformität**

# <span id="page-24-2"></span>**W-7030 Spezifikationen**

### <span id="page-24-3"></span>**Abmessungen und Gewicht**

- Geräteabmessungen (ohne Montagehalterungen) (H x B x T): 4,37 cm x 30,48 cm x 21,08 cm
- Gewicht des Geräts: 2,06 kg

# <span id="page-24-4"></span>**Netzteilspezifikationen**

- Netzteil mit 80 W
	- Wechselstrom-Eingangsspannung: 100 V bis 240 V Wechselstrom
	- AC Eingangsstrom: 2 A
	- Wechselstrom-Eingangsfrequenz: 50 bis 60 Hz

# <span id="page-24-5"></span>**Betriebsspezifikationen**

- Temperatur bei Betrieb: 0°C bis 40°C
- Luftfeuchtigkeit bei Betrieb: 5% bis 95% (relative Luftfeuchtigkeit), nicht kondensierend

# <span id="page-24-6"></span>**Lagerungsspezifikationen**

- Temperatur bei Lagerung: 0°C bis 50°C
- Luftfeuchtigkeit bei Lagerung: 5% bis 95% (relative Luftfeuchtigkeit), nicht kondensierend

# <span id="page-24-7"></span>**Sicherheits- und Zulassungsbestimmungen**

 $\mathscr{U}$ 

**VORSICHT:** Dell Controller müssen von einem speziell geschulten Techniker installiert werden. Die mit der Installation beauftragte Person ist dafür verantwortlich, für die Erdung und die Einhaltung der geltenden örtlichen und nationalen elektrischen Vorschriften zu sorgen.

**HINWEIS:** Informationen zu landesspezifischen Einschränkungen sowie zusätzliche Sicherheits- und Zulassungsbestimmungen finden Sie in dem mehrsprachigen Dokument *Dell Networking W-Series Safety, Environmental, and Regulatory Information*, das Sie mit diesem Produkt erhalten haben.

# <span id="page-24-8"></span>**Laser-Produkt der Klasse 1**

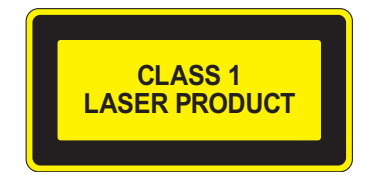

**VORSICHT:** Die Verwendung von Bedienelementen, die Änderung von Einstellungen und die Durchführung von Schritten, die in diesem Handbuch nicht angegeben sind, kann zur Freisetzung gefährlicher Strahlung führen.

Dieses Produkt entspricht 21 CFR Kapitel 1, Unterkapitel J, Teil 1040.10 und IEC 60825-1: 1993, A1: 1997, A2: 2001, IEC 60825-2: 2000.

Zur fortgesetzten Konformität mit den oben genannten Laser-Sicherheitsstandards sollten im Produkt nur zugelassene Module der Klasse 1 von unseren anerkannten Anbietern installiert werden.

**VORSICHT:** Obwohl dieser Controller gemäß CE-Anforderungen bis zu 1 kV getestet wurde, ist für dieses Produkt ein Überspannungsschutz im Rahmen der Installation in Gebäuden erforderlich, um Schutz vor Spannungsspitzen, die zum Beispiel aus Blitzschlägen resultieren, zu bieten.

Zum Schutz vor solchen Spannungsspitzen bei der Installation im Außenbereich müssen alle Leitungen abgeschirmt sein, wobei die Abschirmung an beiden Enden geerdet sein muss.

# <span id="page-25-0"></span>**FCC**

Dieses Gerät wurde getestet und erfüllt die Bedingungen für ein digitales Gerät der Klasse A gemäß Teil 15 der FCC-Bestimmungen. Diese Grenzwerte sind dafür ausgelegt, weitgehenden Schutz gegen schädliche Interferenz zu gewährleisten, wenn das Gerät in einer gewerblichen Umgebung betrieben wird. Dieses Gerät erzeugt und benutzt Hochfrequenzenergie und kann diese auch abstrahlen; es kann möglicherweise schädliche Funkstörungen verursachen, wenn es nicht den Anleitungen im Handbuch entsprechend installiert und verwendet wird. Beim Betrieb des Geräts in Wohngebieten können Störungen auftreten. In diesem Fall muss der Benutzer die Störungen auf eigene Kosten beseitigen.

Durch Änderungen und Modifikationen an diesem Gerät, die nicht ausdrücklich von der für die Konformität zuständigen Partei genehmigt sind, erlischt die Befugnis des Benutzers zum Betreiben des Geräts.

Dieses Produkt erfüllt die Bedingungen von Abschnitt 15 der FCC-Bestimmungen. Der Betrieb unterliegt den folgenden Bedingungen:

(1) Dieses Gerät darf keine schädlichen Störungen verursachen und (2) dieses Gerät muss jegliche Störungen akzeptieren, einschließlich Störungen, die zum unerwünschten Betrieb führen.

### <span id="page-25-1"></span>**Industry Canada**

Dieses digitale Gerät überschreitet nicht die Grenzwerte der Klasse A für Funkstörungsemissionen durch digitale Geräte, die in den Bestimmungen mit dem Titel "Digital Apparatus", ICES-003 des Department of Communications festgelegt wurden.

Cet appareil numérique respecte les limites de bruits radioélectriques applicables aux appareils numériques de Classe A prescrites dans la norme sur le matériel brouilleur: "Appareils Numériques," NMB-003 édictée par le ministère des Communications.

#### <span id="page-25-2"></span>**EU-Regulierungskonformität** CE ®

Dieses Produkt trägt das CE-Kennzeichen in Übereinstimmung mit den Bestimmungen der EMV-Richtlinie (2004/108/EG) - CE. Dell erklärt hiermit, dass die Gerätemodelle W-7030 Controller mit den wesentlichen Anforderungen und anderen relevanten Bestimmungen der Richtlinie (2004/108/EG) konform sind. CE Die Konformitätserklärung gemäß der Richtlinie 1999/5/EG ist verfügbar unter **dell.com.**

#### <span id="page-26-0"></span>**Japan**

#### <span id="page-26-1"></span>**VCCI - Klasse A**

この装置は、情報処理装置等電波障害自主規制協議会(VCCI)の基準 に基づくクラスA情報技術装置です。この装置を家庭環境で使用すると電波 妨害を引き起こすことがあります。この場合には使用者が適切な対策を講ず るよう要求されることがあります。

Dieses Produkt gehört gemäß den Standards des Voluntary Control Council for Interference (VCCI) der Klasse A an. Wenn dieses Gerät in einer häuslichen Umgebung verwendet wird, kann es zu Störungen des Rundfunkempfangs kommen. In diesem Fall ist der Benutzer dafür zuständig, entsprechende Maßnahmen vorzunehmen.

#### <span id="page-26-2"></span>**Europa**

/<u>|</u>\

**WARNUNG:** Dies ist ein Gerät der Klasse A. Dieses Gerät kann im Wohnbereich Funkstörungen verursachen; in diesem Fall kann vom Betreiber verlangt werden, angemessene Maßnahmen zu ergreifen und dafür aufzukommen.

Dieses Gerät erfüllt die Bedingungen der Richtlinien EN55022 Klasse A und EN55024.

#### <span id="page-26-3"></span>**Südkorea**

Klasse A: 이 기기는 업무용(A급) 전자파 적합기기로서 판매자 또는 사용자는 이 점을 주의하시기 바라며, 가정외의 지역에서 사용하는 것을 목적으로 합니다.

### <span id="page-26-4"></span>**Taiwan (BSMI)**

警告使用者: 這是甲類的資訊產品,在居住的環境中使用 時,可能會造成射頻 干擾,在這種情況下, 使用者會被要求採取某些適當的對策。

#### <span id="page-26-5"></span>**Informationen zur Batterie**

**VORSICHT:** Il y a danger d'explosion s'il y a remplacement incorrect de la batterie. Remplacer uniquement avec une batterie due même type ou d'un équivalent recommandé par le constructeur. Mettre au rebut les batteries usagées conformément aux unstruction du fabricant.

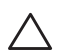

**VORSICHT:** Die zum Lieferumfang dieses Produkts gehörende Batterie kann Perchlorat enthalten. In Kalifornien und anderen Bundesstaaten können besondere Vorschriften für den Umgang damit gelten. Weitere Informationen finden Sie unter www.dtsc.ca.gov/hazardouswaste/perchlorate.

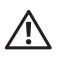

**WARNUNG:** Es besteht Explosionsgefahr, wenn die Batterie durch eine ungeeignete Batterie ersetzt wird. Entsorgen Sie verbrauchte Batterien gemäß den geltenden Bestimmungen.

# <span id="page-27-0"></span>**Ordnungsgemäße Entsorgung von Dell-Geräten**

# <span id="page-27-1"></span>**Verwertung von Elektro- und Elektronikaltgeräten**

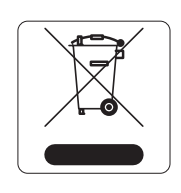

Dell-Produkte müssen am Ende ihrer Standzeit in den Mitgliedsstaaten der EU, Norwegen und der Schweiz separat gesammelt und verwertet werden und sind daher durch das links abgebildete Symbol (durchgestrichene Mülltonne) gekennzeichnet. Bei der Verwertung dieser Produkte am Ende der Standzeit müssen in diesen Ländern die geltenden nationalen Gesetze unter Einbeziehung der Richtlinie 2002/96EC für die Verwertung von Elektro- und Elektronikaltgeräten (WEEE) eingehalten werden.

### <span id="page-27-2"></span>**RoHS-Richtlinie der Europäischen Union**

Dell-Produkte erfüllen die RoHS-Richtlinie 2002/95/EC (Restriction of Hazardous Substances, Beschränkung gefährlicher Substanzen). Die RoHS-Richtlinie der EU schränkt die Verwendung gefährlicher Substanzen bei der Herstellung von elektrischen

und elektronischen Produkten ein. Insbesondere Blei (einschließlich Lötzinn in elektronischen Leiterplatten), Cadmium, Quecksilber, sechswertiges Chrom und Brom gehören laut RoHS-Richtlinie zu den einzuschränkenden Werkstoffen. Für einige Dell-Produkte gelten die Ausnahmen, die in Anhang 7 der RoHS-Richtlinie aufgeführt sind (Lötzinn in elektronischen Leiterplatten). Produkte und Verpackung sind mit dem RoHS-Kennzeichen (links abgebildet) gekennzeichnet, um die Konformität mit dieser Richtlinie anzuzeigen.

# <span id="page-27-3"></span>**RoHS Indien**

Dieses Produkt erfüllt die RoHS-Anforderungen der E-Waste-Vorschriften (Verwaltung und Umgang) des Ministeriums für Umwelt und Wälder der indischen Regierung.

# <span id="page-27-4"></span>**RoHS-Richtlinie in China**

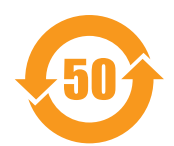

Dell-Produkte erfüllen die Anforderungen der chinesischen Umweltschutzvereinbarungen und tragen das links abgebildete "EFUP 50"-Kennzeichen.

# 有毒有害物质声明

Hazardous Materials Declaration

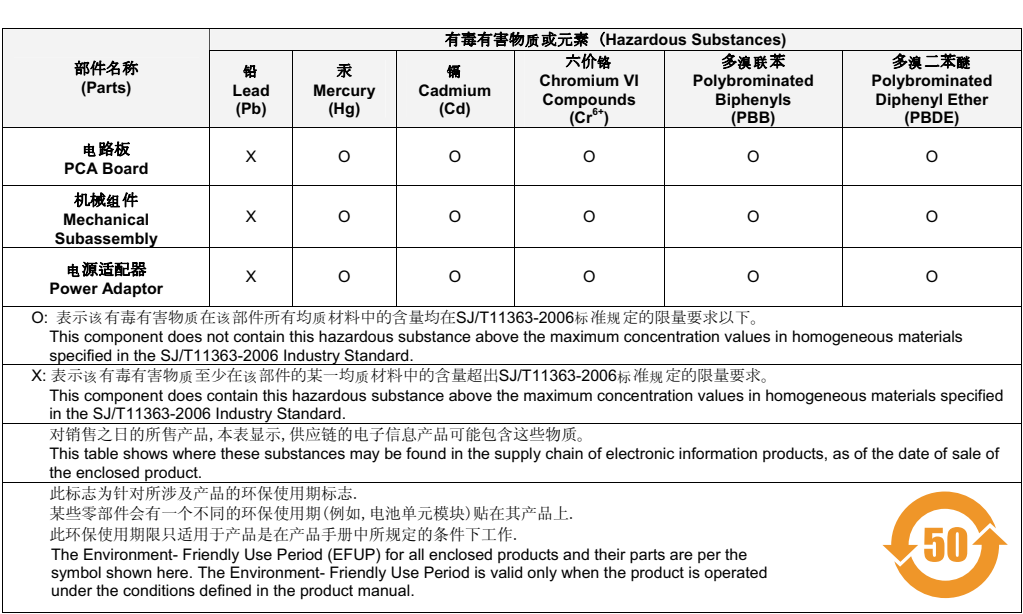

Diese Seite wurde absichtlich leer gelassen.

Diese Seite wurde absichtlich leer gelassen.